## **Introduction to reporting WISE-6 for new reporters**

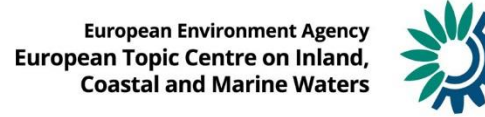

### <span id="page-1-0"></span>**WISE SoE [–](#page-1-0) Biology data (WISE-6 data flow)**

WISE-6 data flow includes water quality data in groundwater, rivers, lakes, transitional, coastal and marine waters. Includes data on nutrients, organic matter, chlorophyll-a, hazardous substances and general physico-chemical parameters in water, sediment and biota.

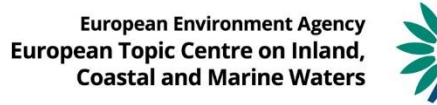

### **Define re[portin](#page-1-0)g and find resources**

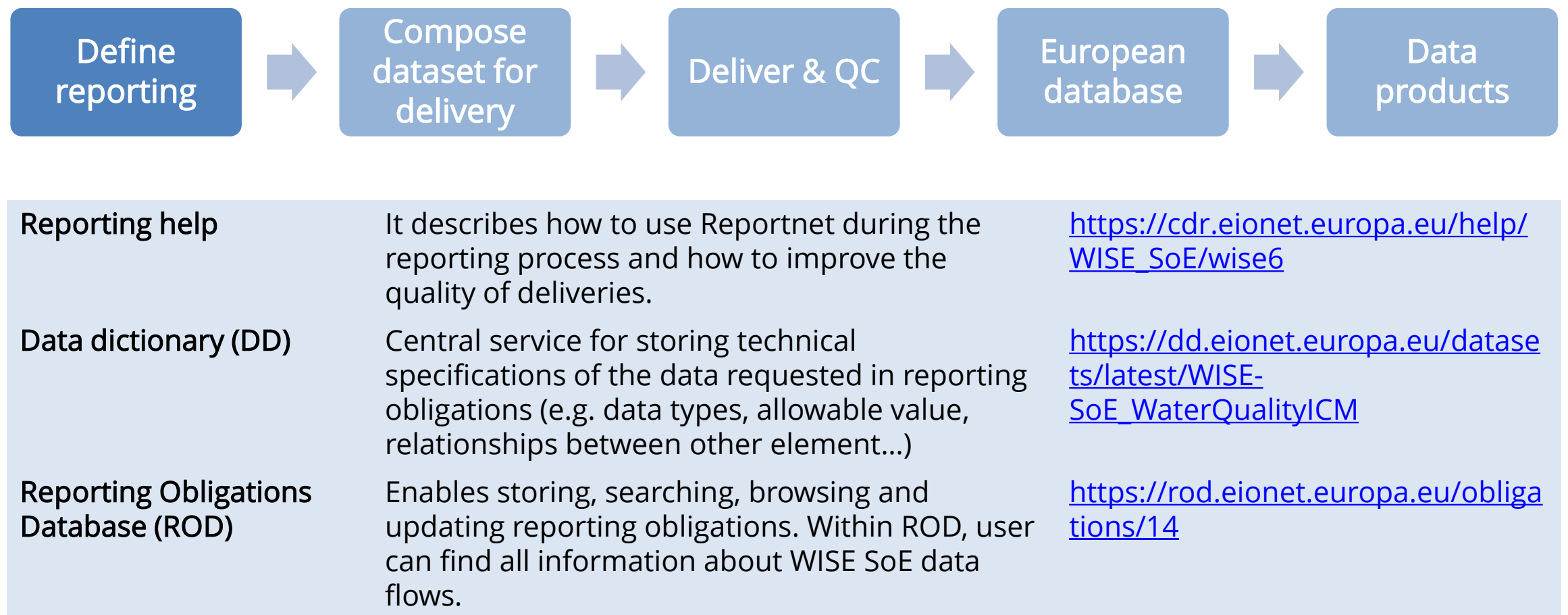

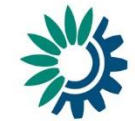

### **Define re[portin](#page-1-0)g and find resources**

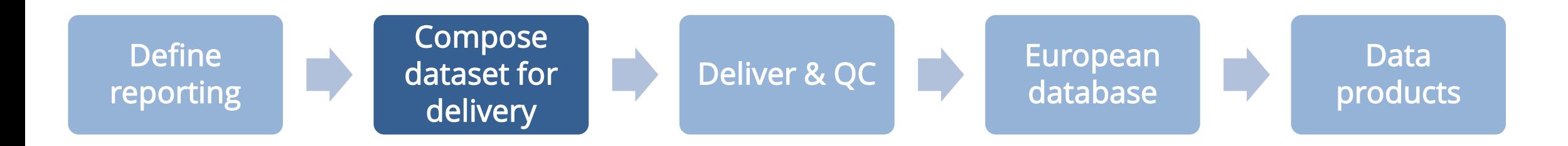

#### Fulfil the reporting template, which can be downloaded from **[Data Dictionary:](https://dd.eionet.europa.eu/datasets/latest/WISE-SoE_WaterQualityICM)**

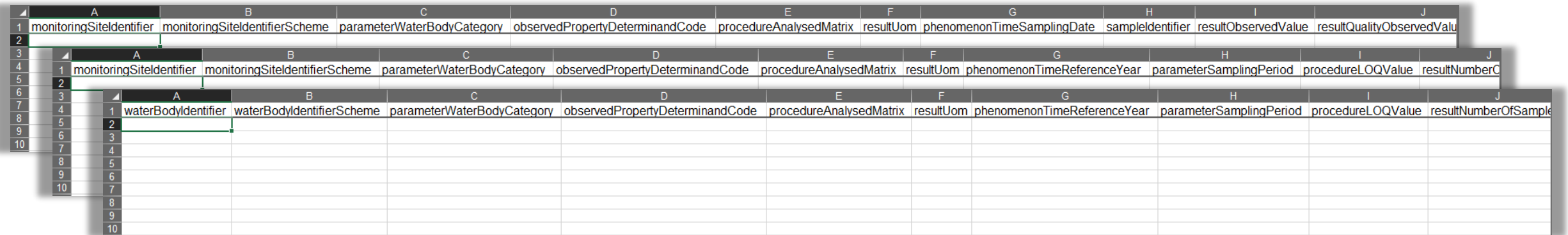

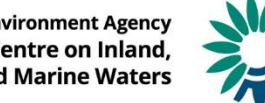

### **Define re[portin](#page-1-0)g and find resources**

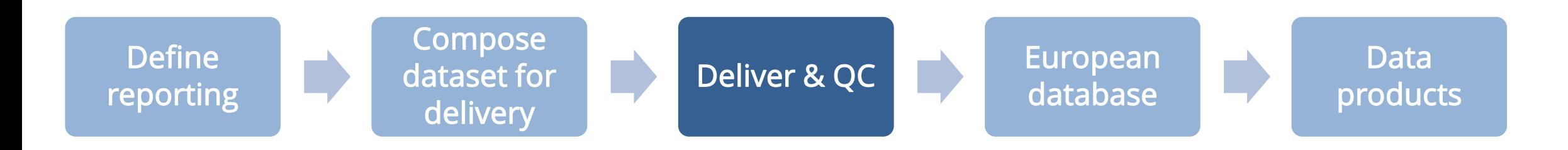

#### **1. Grant your reporting rights**

Help section: WISE6 > Water Quality data [reporters](https://www.eionet.europa.eu/ldap-roles/?role_id=reportnet-awp-wise6-reporter)

- **2. Get step-by-step guidance to deliver the data** Help section: WISE2 > WISE SoE [Reportnet](https://cdr.eionet.europa.eu/help/WISE_SoE/wise6/WISE_SoE_ReportnetGuidance_v1.9_2019-10-23.pdf) guidance
- **3. Enter the CDR, create envelope, and upload the file** CDR for official [deliveries](https://cdr.eionet.europa.eu/) | CDR [Sandbox](https://cdrsandbox.eionet.europa.eu/) (user/password: datareporter/datareporter)

#### **4. Run automatic QC**

Issue levels: Information, Warning, Error, Blocker

**5. Release the envelope**

**European Environment Agency European Topic Centre on Inland Coastal and Marine Water** 

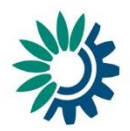

# **Help section**

[https://cdr.eionet.europa.eu/help/WISE\\_SoE/wise6](https://cdr.eionet.europa.eu/help/WISE_SoE/wise6)

# **Helpdesk**

[wisesoe.helpdesk@eionet.europa.eu](mailto:wisesoe.helpdesk@eionet.europa.eu)

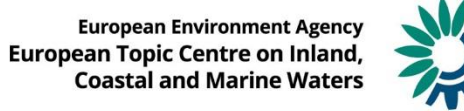